**Объединение компьютеров в локальную сеть. Организация работы пользователей в локальных компьютерных сетях.**

**Компьютерная сеть** – соединение компьютеров для обмена информацией и совместного использования ресурсов (принтер, модем, дисковая память и т.д.).

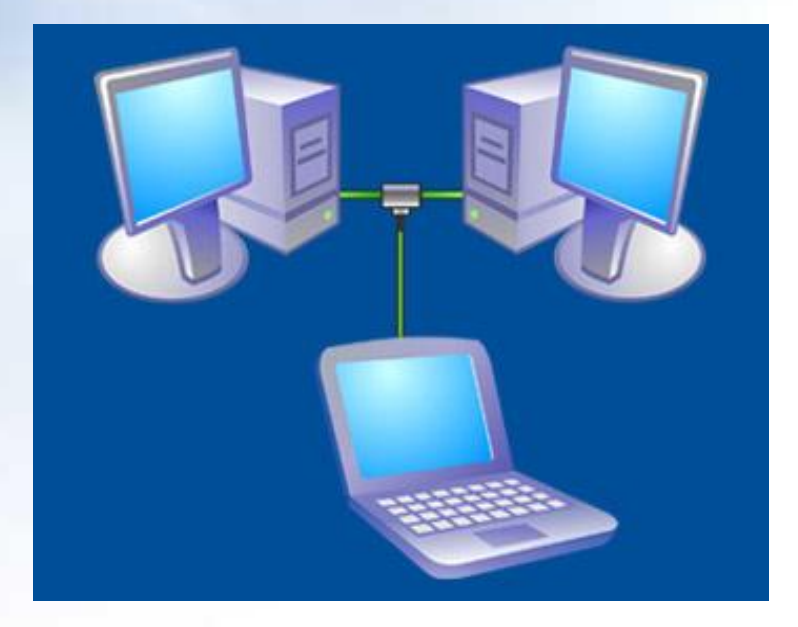

#### **Локальная сеть**

 **Локальная сеть** объединяет компьютеры установленные в одном помещении (учебный класс, офис и т.п.), в одном здании или в нескольких близко расположенных зданиях.

 Обычно компьютеры локальной сети расположены на расстоянии не более одного километра. При увеличении расстояния используется специальное оборудование.

# **Состав локальной сети**

**•Компьютеры •Кабели •Узловые устройства**

# **Локальные сети по способу взаимодействия компьютеров подразделяются на:**

**•одноранговые; • двухранговые (сети с выделенным сервером).**

## **Одноранговая локальная сеть**

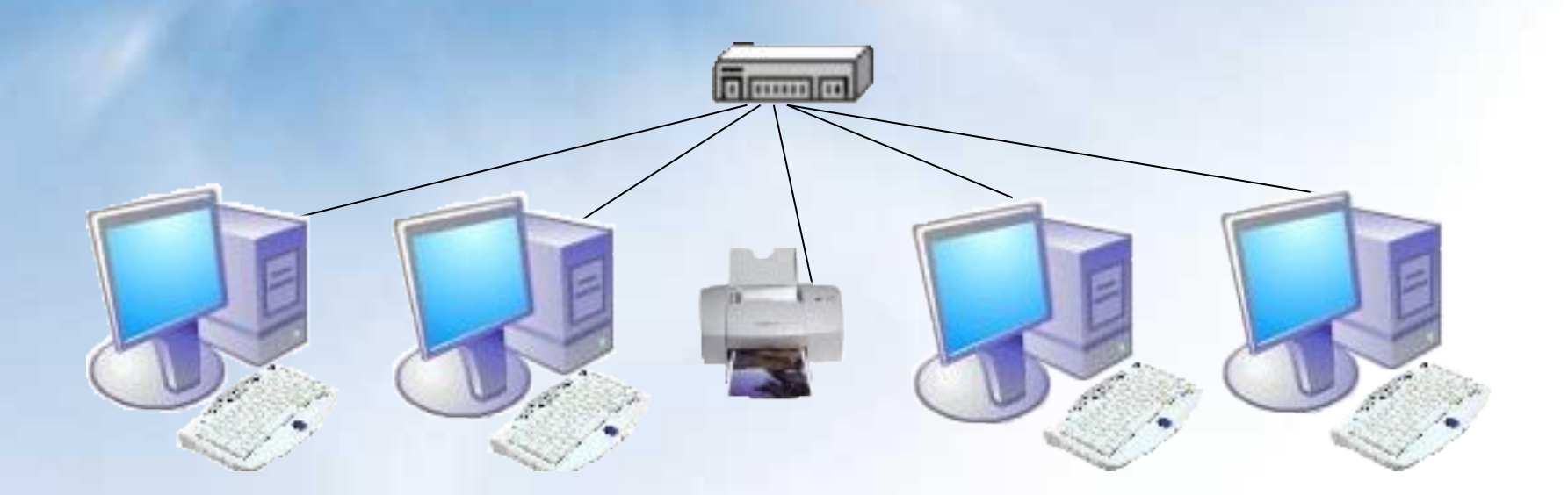

В **одноранговой локальной сети** все компьютеры равноправны. Общие устройства могут быть подключены к любому компьютеру в сети.

#### Структура **сети с выделенным сервером**

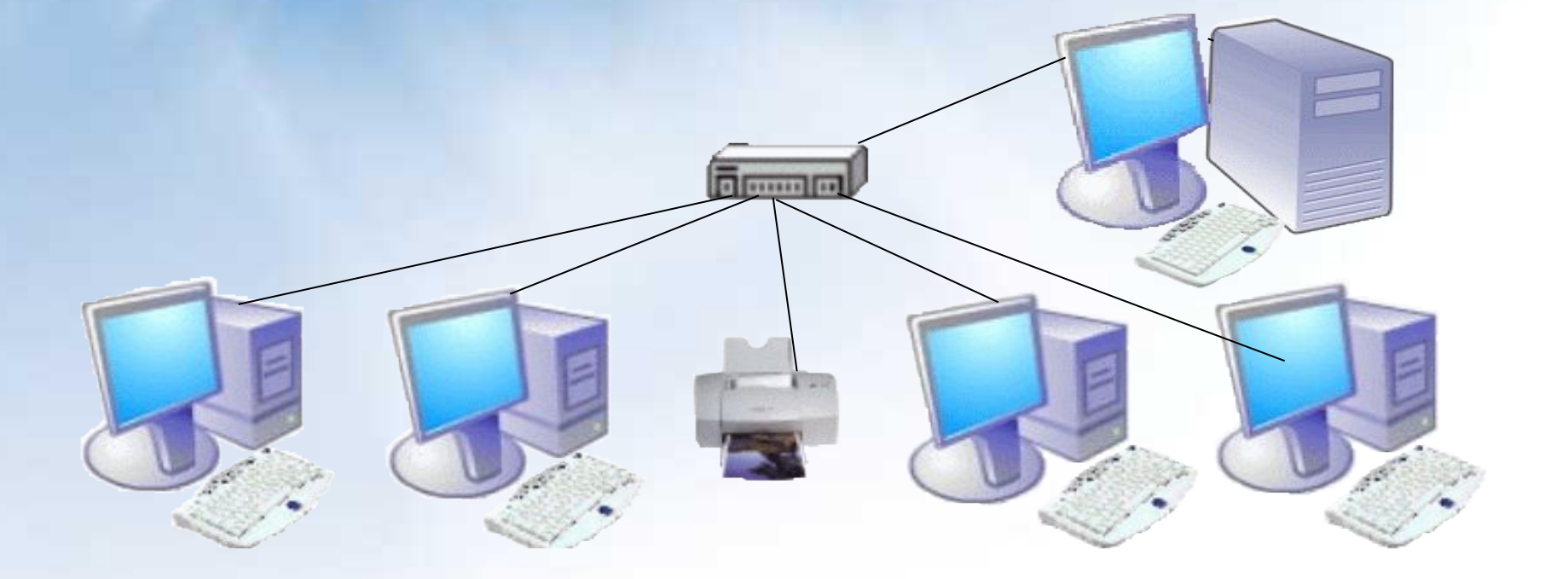

#### **Сеть с выделенным сервером**

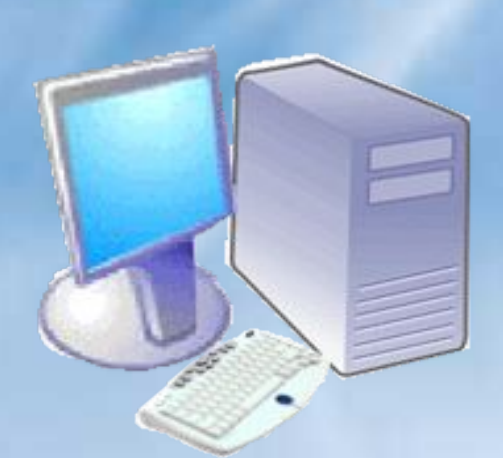

**Сервер** (от англ. server обслуживающее устройство) компьютер, распределяющий ресурсы между пользователями сети.

В сервере установлен мощный процессор, большая оперативная и дисковая память, хранится основная часть программного обеспечения и данных сети, которыми могут воспользоваться все пользователи сети.

 В качестве рабочих станций обычно используются менее производительные компьютеры с меньшей дисковой и оперативной памятью.

#### **ПО сетей с выделенным сервером**

В **сетях с выделенным сервером**  реализуется **клиент-серверная** технология.

**На сервере устанавливается серверное ПО:**

- серверная операционная система;
- WEB-сервер (организация Интранет);
- прокси-сервер (обеспечение работы с Интернет рабочих станций);
- файл-сервер (обеспечение совместного доступа к файлам) и т.п.

# **Специализация серверов:**

- **• Файловый сервер;**
- **• Сервер прикладных программ;**
- **• Сервер баз данных;**
- **• Сервер удаленного доступа;**
- 
- **• Сервер резервного копирования.**
- **• Сервер печати;**
- 

# **На рабочей станции устанавливается клиентское ПО:**

- операционная система для рабочих станций;
- клиентская часть прикладного ПО и т.п.

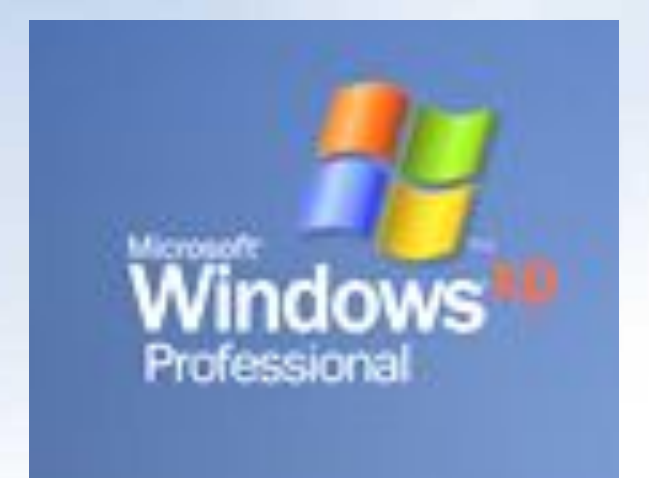

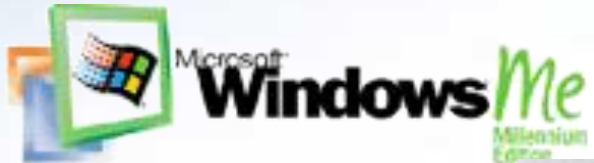

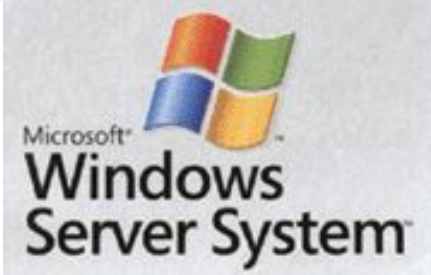

**Аппаратное обеспечение сети (Топология компьютерной сети)** *Топология ЛС – это физическое расположение компьютеров сети относительно друг друга и способ соединения их линиями.*

Наиболее распространены следующие

способы соединения компьютеров:

- шина (как правило используется для одноранговых сетей);
- звезда (используется для любых локальных сетей);
- •кольцо.

## Кабель проходит от одного компьютера к другому, соединяя компьютеры и периферийные устройства

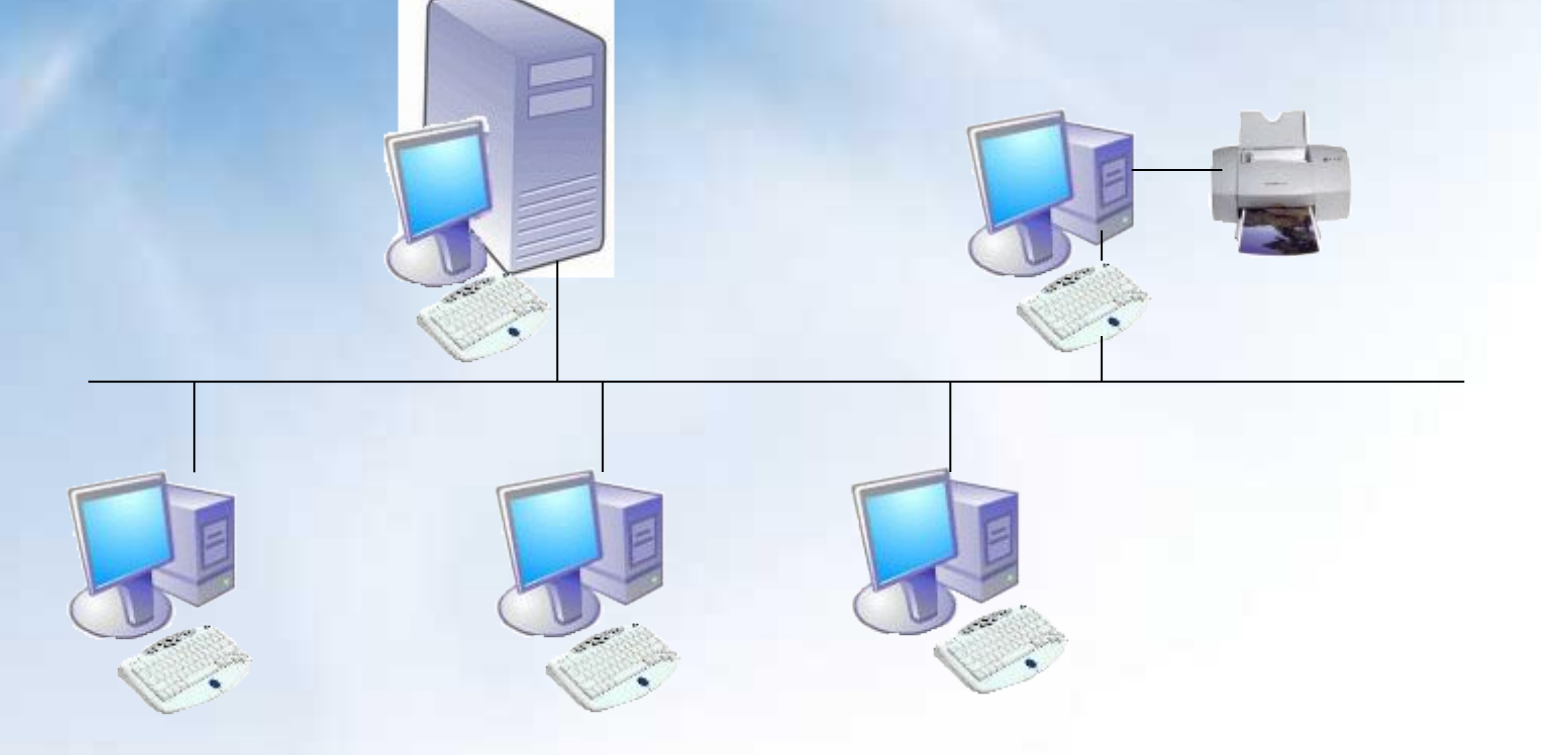

#### **Тип соединения - «шина»**

# **Тип соединения - «звезда»**

К каждому компьютеру подходит отдельный кабель из одного центрального узла.

#### **Тип соединения - «кольцо»**

**Каждый компьютер, соединён друг с другом, сигнал, несущий информацию идёт по кругу.**

сервер

**Компоненты локальной сети** Для организации локальной сети необходимо установить в каждый ПК сетевую плату и соединить все компьютеры с помощью специального кабеля.

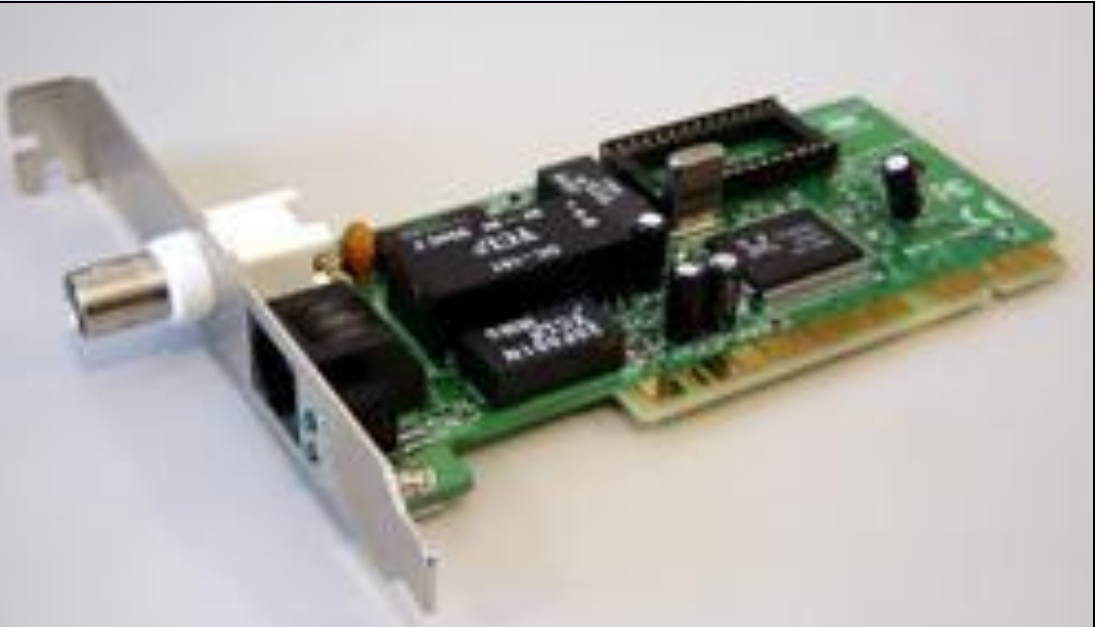

 Иногда необходимые для связи компьютеров компоненты уже установлены на системной плате и тогда отдельная сетевая плата не нужна.

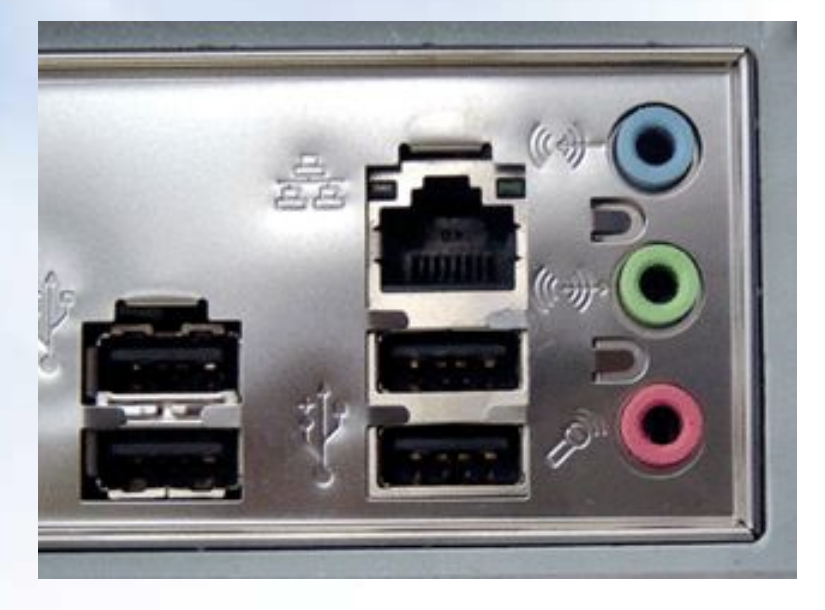

В этом случае гнездо для сетевого кабеля расположено на задней стенке системного блока.

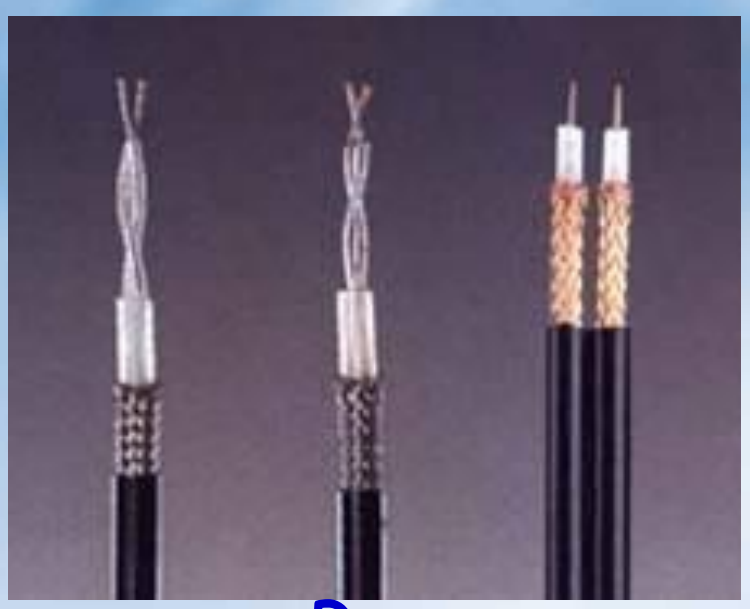

#### **Кабели**

Коаксиальный и волоконно-оптический кабель – скорость передачи до 10 Мбит/с.

Витая пара - скорость передачи до 100 Мбит/с.

Беспроводные технологии: WI-FI, Bluetooth.

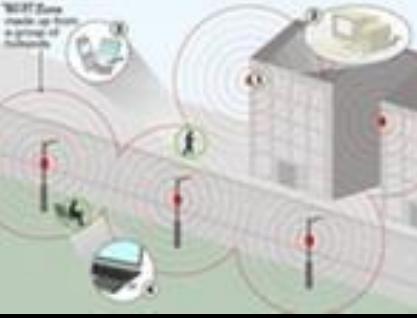

#### **Компоненты локальной сети**

#### **Разъёмы для кабелей**

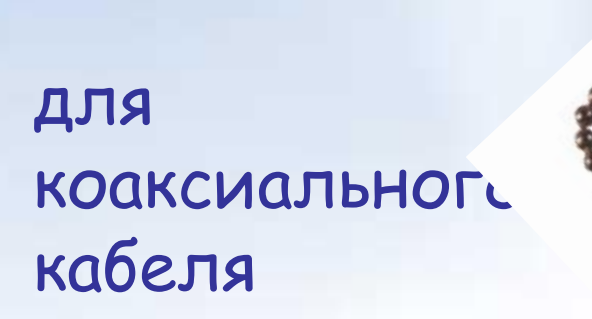

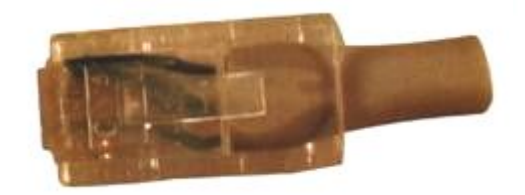

#### для витой пары

#### **Узловые устройства:**

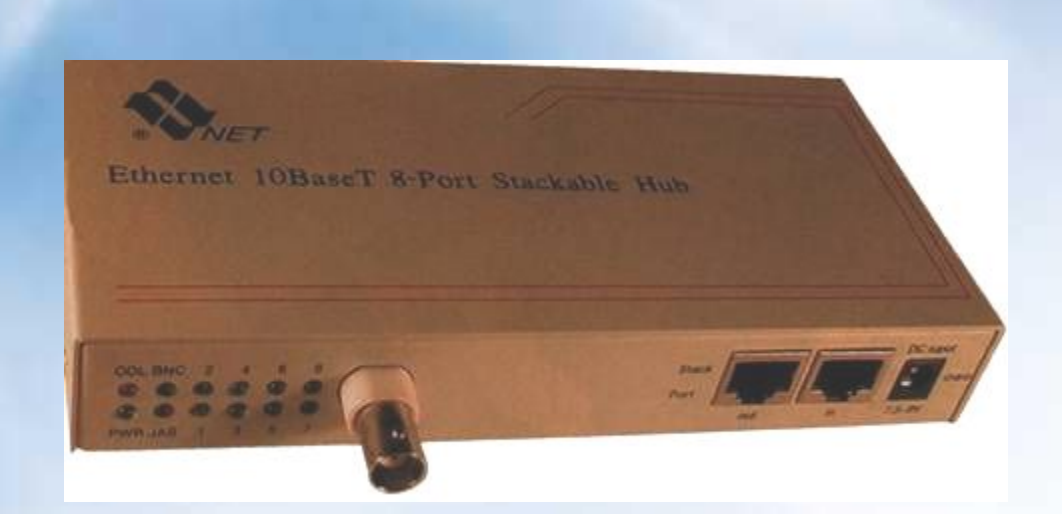

 **Концентраторы** (**HUB** или **Switch**) служат для соединения компьютеров в сети.

Концентратор может иметь различное количество портов подключения (обычно от 8 до 32).

Общая скорость соединения в сети при использовании **HUB** определяется скоростью самой медленной сетевой платы.

 Для **Switch** скорость соединения любой пары компьютеров определяется скоростью самой медленной сетевой платы в паре (группе).

## **Программное обеспечение сети**

 Для работы в локальной сети необходимо специальное сетевое программное обеспечение. В операционной системе Windows уже имеется всё необходимое для установки сети.

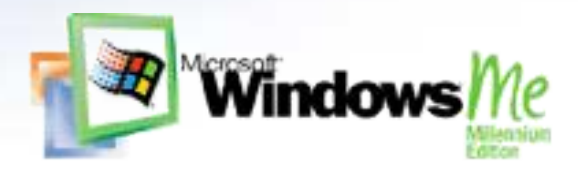

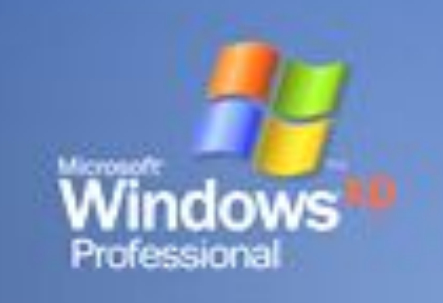

• присвоить каждому компьютеру уникальное в данной Рабочей группе имя и **IP-адрес**, а также установить адрес маски подсети (в некоторых случаях явный IP-адрес и адрес маски подсети можно не устанавливать).

• определить имя **Рабочей группы**;

Для организации локальной сети необходимо:

#### **СХЕМА ПОДКЛЮЧЕНИЯ ОБОРУДОВАНИЯ**

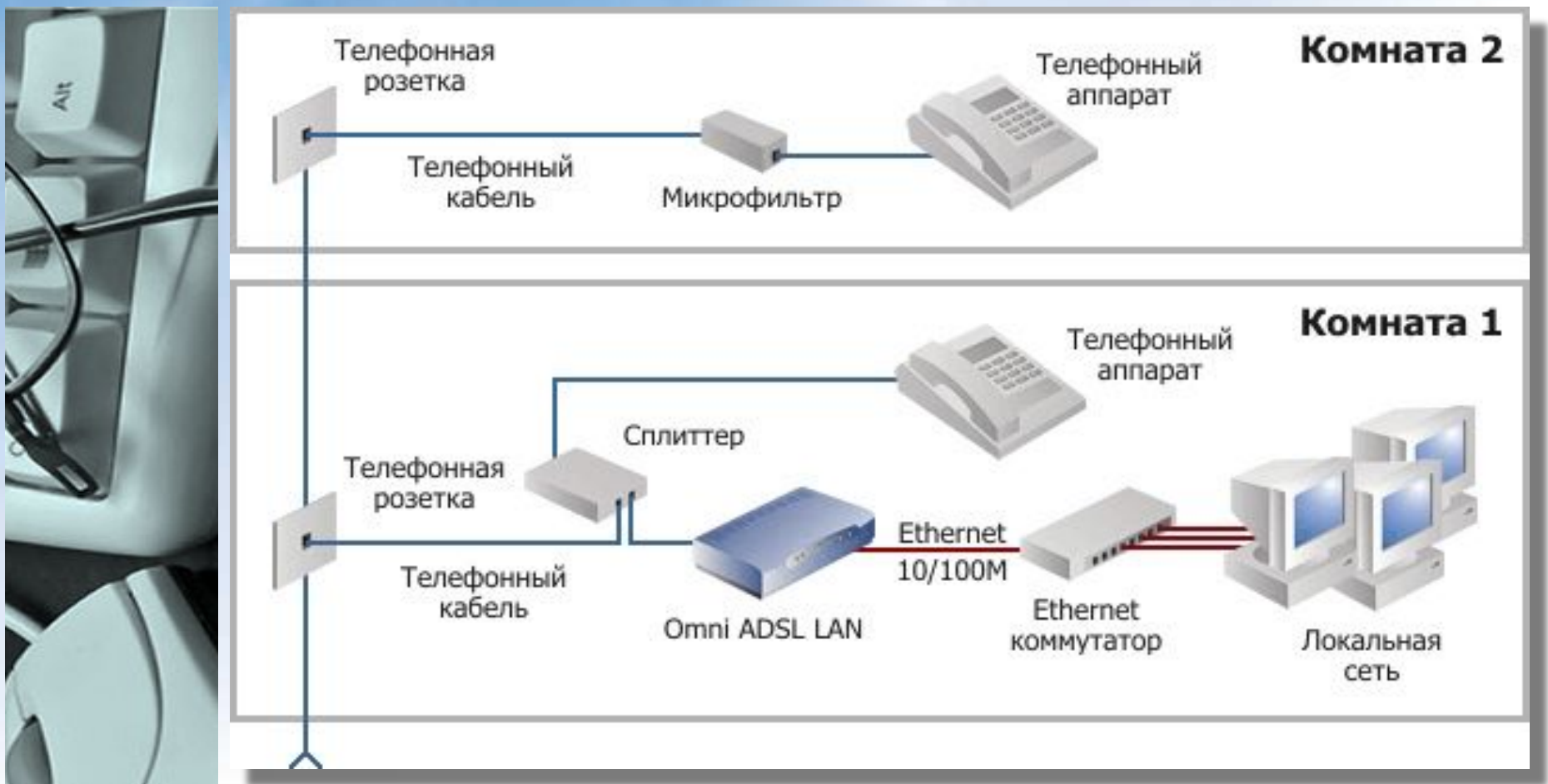

**ВАЖНО!** Чтобы обеспечить одновременную работу в Интернет со всех компьютеров локальной сети, необходимо настроить adsl-модем для работы в качестве интернет-маршрутизатора.

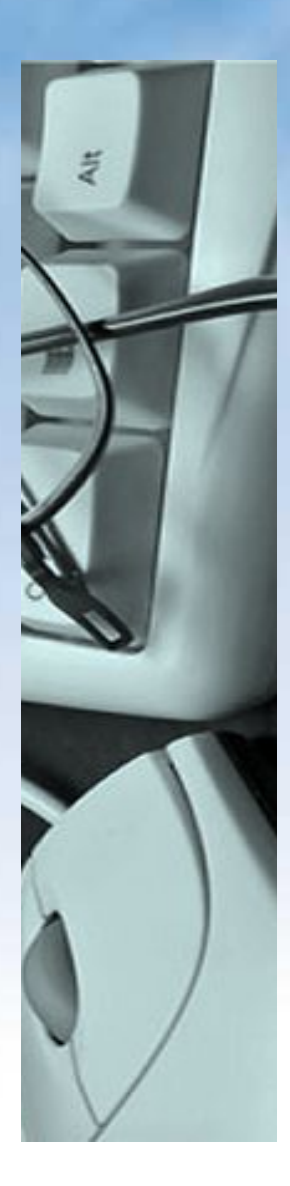

 Чаще всего локальные сети построены на технологиях **ETHERNET** или **WI-FI**. Следует отметить, что ранее использовались протоколы **FRAME RELAY**, **TOKEN RING**, которые на сегодняшний день встречаются всё реже, их можно увидеть лишь в специализированных лабораториях, учебных заведениях и службах. Для построения простой локальной сети используются маршрутизаторы, коммутаторы, точки беспроводного доступа, беспроводные маршрутизаторы, модемы и сетевые адаптеры. Реже используются преобразователи (конвертеры) среды, усилители сигнала (повторители разного рода) и специальные антенны.

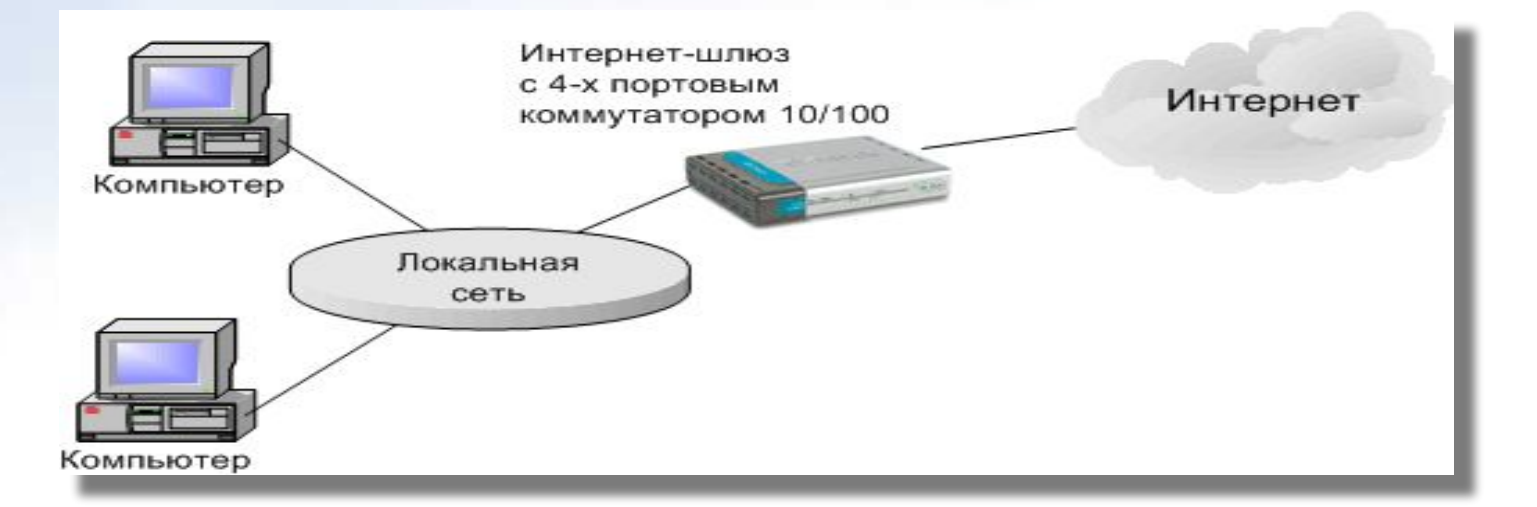

Данное окно используется для установки имени компьютера и Рабочей группы

#### Изменение имени компьют...

Можно изменить имя и принадлежность к домену или рабочей группе этого компьютера. Изменения могут повлиять на доступ к сетевым ресурсам.

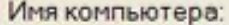

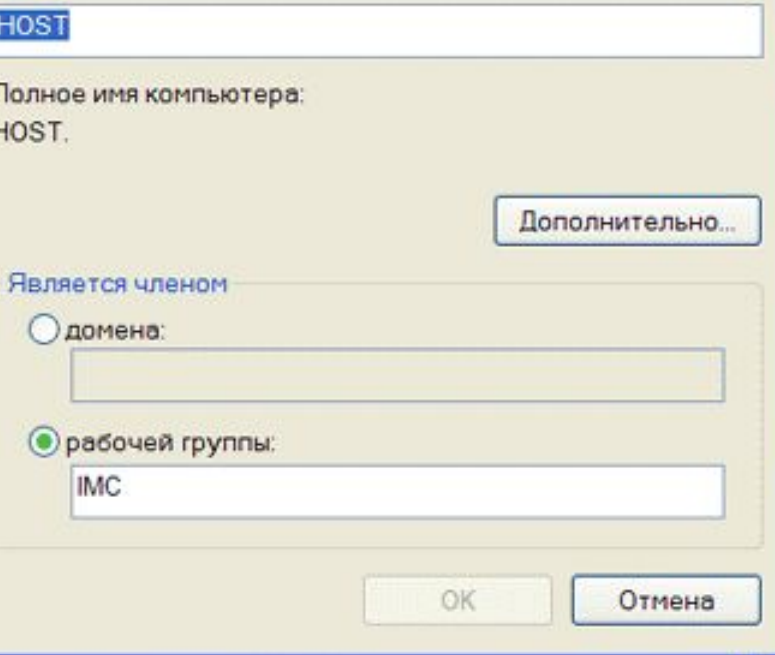

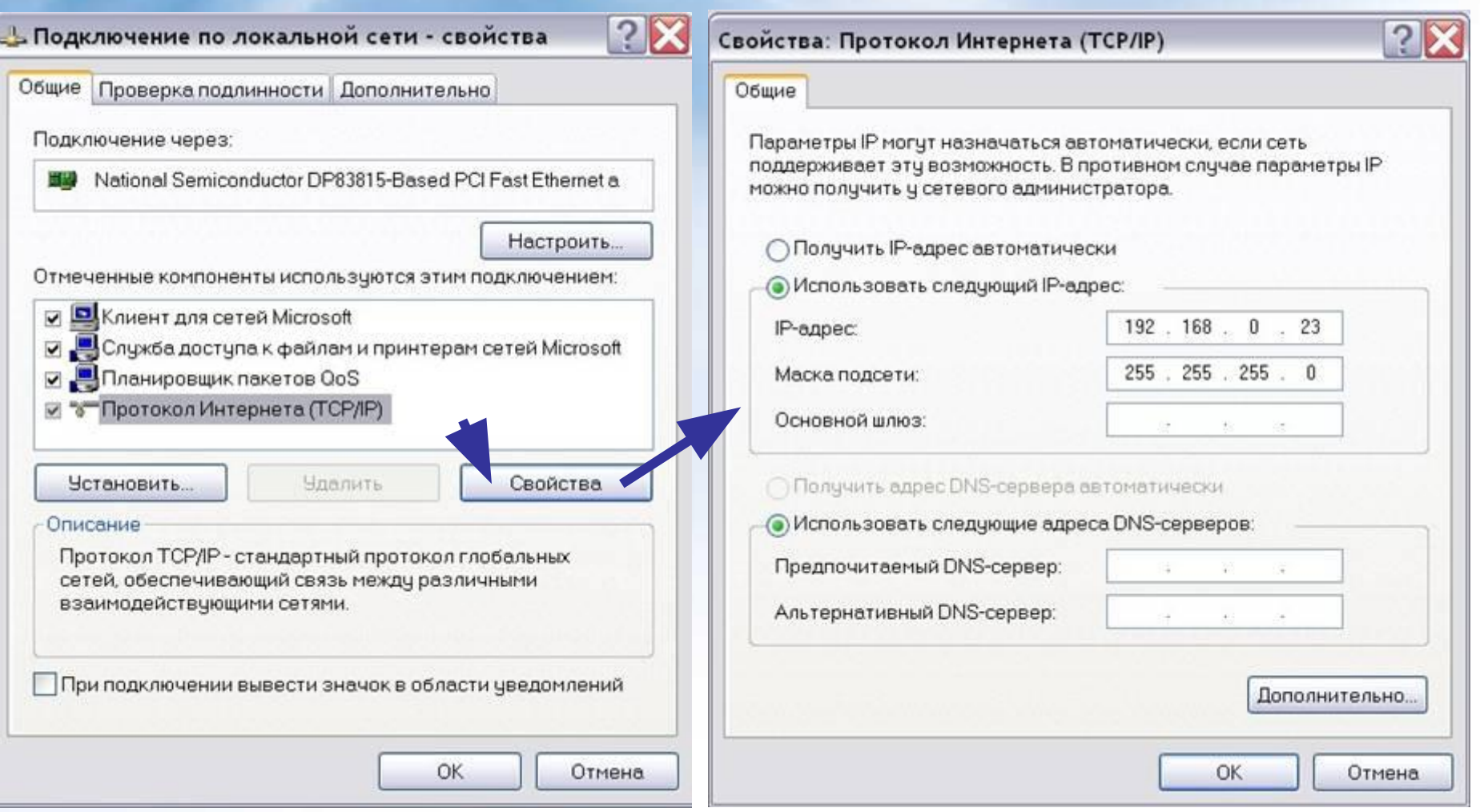

Данные окна используются для установки явного IP-адреса и параметров маски подсети

#### **Режимы доступа к ресурсам сети**

Данное окно используется для установки уровня доступа к локальным ресурсам компьютера

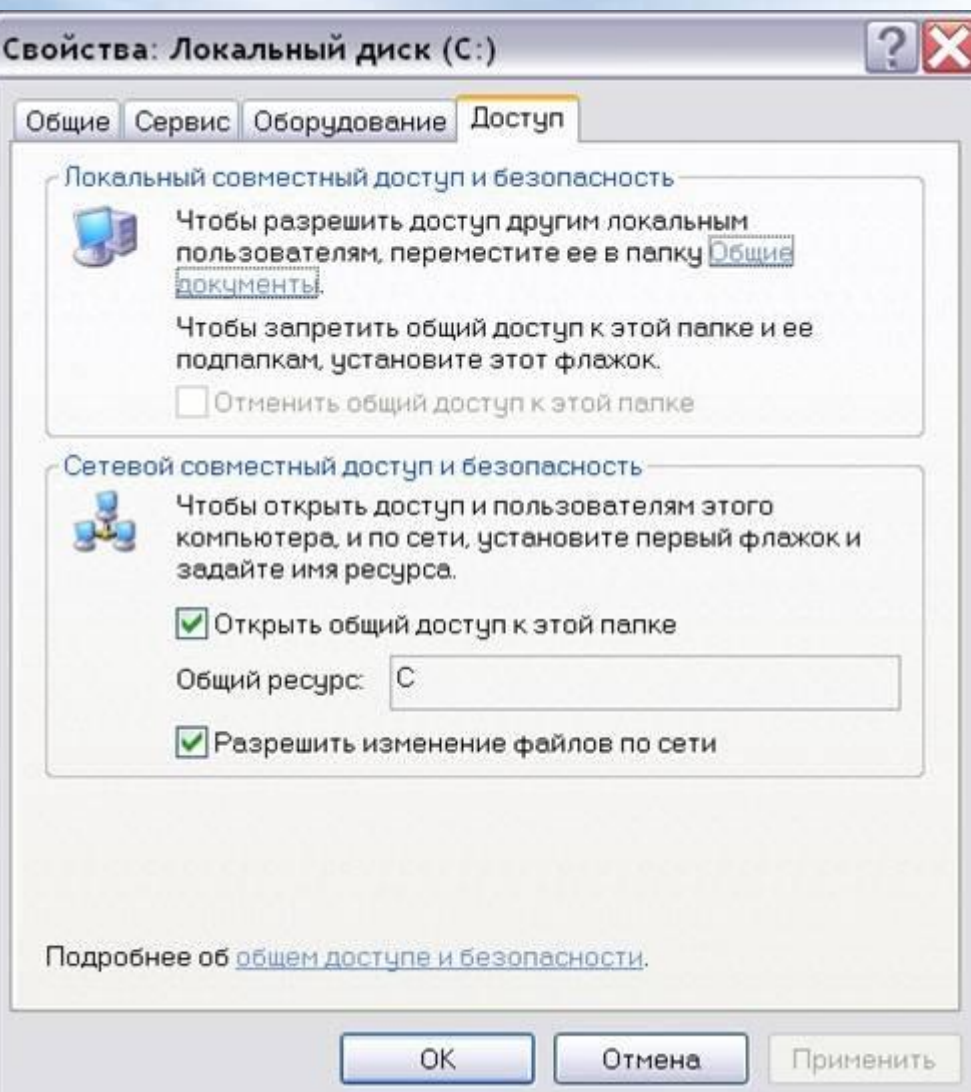

#### **Режимы доступа к ресурсам сети**

**Локальный ресурс.** Запрещается доступ к ресурсам компьютера пользователям сети. Для обеспечения доступности локальных ресурсов нужно установить переключатель в положение Общий ресурс.

**Общий ресурс.** Позволяет использовать ресурсы компьютера (дисковую память и периферийные устройства - принтер, модем) пользователям сети. Для этого, нужно разрешить **Открытие общего доступа к папке**. При этом требуется определить уровень доступа.

#### **Только чтение**

Позволяет пользователям сети открывать или копировать файлы и папки.

#### **Полный доступ**

Позволяет пользователям сети выполнять все операции над файлами, папками (переносить, удалять, редактировать, переименовать и т.п.). **Доступ, определяемый паролем**

Данный режим предоставляет разным категориям пользователей различные права доступа, например, только чтение или полный доступ.